# **Konfiguration und Fehlerbehebung bei StackPower und XPS 2200 auf Catalyst Switches der Serie 9300**

## **Inhalt**

Einleitung Voraussetzungen Anforderungen Hintergrundinformationen Komponenten Cisco Expandable Power System 2200 Netzteilmodi des XPS 2200 Einschränkungen für erweiterbares Stromversorgungssystem 2200 Hinzufügen eines neuen Switches zu einer StackPower-Lösung StackPower-Betriebsmodi Intelligentes Load Management Konfigurieren von Cisco StackPower Überprüfen der StackPower-Konfiguration Konfigurieren des Cisco Expandable Power System 2200 Überprüfen der Konfiguration des Cisco XPS 2200 Fehlerbehebung Überlegungen StackPower-Hinweise Zugehörige Informationen

## **Einleitung**

In diesem Dokument werden die Konfiguration von Cisco StackPower und eXpandable Power System (XPS) 2200 sowie die Fehlerbehebung im Zusammenhang mit diesem System beschrieben.

### **Voraussetzungen**

#### **Anforderungen**

Es gibt keine spezifischen Anforderungen für dieses Dokument.

## **Hintergrundinformationen**

StackPower aggregiert die gesamte in einem Switch-Stack verfügbare Leistung und verwaltet sie als einen gemeinsamen Energiepool für den gesamten Stack. Der Catalyst 9300 bietet die Möglichkeit, einen Energiepool zur Verwendung dedizierter Stack-Stromkabel zu erstellen. Bei einem Ausfall des Netzteils oder einer höheren PoE-Leistungsaufnahme kann der Switch die Leistung aus dem gemeinsam genutzten Pool nutzen, um die zusätzliche Last zu unterstützen. Die Stack-Stromversorgung kann in zwei Modi bereitgestellt werden: Power-Sharing und Redundant. Dies ermöglicht eine präzisere Kontrolle des Energieverbrauchs.

StackPower bietet eine Bereitstellung eines redundanten Stromversorgungssystems (Redundant Power

System, RPS) ohne Platzbedarf. Sie unterstützt eine Pay-As-You-Grow-Architektur ähnlich dem StackWise-Daten-Stack und bietet 1+N-Redundanz mit Inline-Stromversorgung.

Die Hauptfunktion der StackPower-Schaltkreise besteht darin, die sichere Leistungsverteilung von den Eingangsnetzteilen zu allen verschiedenen Lasten aufrechtzuerhalten. StackPower unterstützt einen Stack mit vier Switches in einer r-Topologie, obwohl mehrere Power-Stacks innerhalb eines StackWise-Stacks möglich sind. Ein StackWise-Daten-Stack mit acht Switches kann beispielsweise in zwei StackPower-Stacks mit vier Switches konfiguriert werden. Bis zu acht Switches können Teil eines Power-Stacks in Sterntopologie sein.

#### **Komponenten**

Die Informationen in diesem Dokument basieren auf Switches der Serie C9300

(C9300L-Varianten unterstützen StackPower nicht.)

Die Informationen in diesem Dokument beziehen sich auf Geräte in einer speziell eingerichteten Testumgebung. Alle Geräte, die in diesem Dokument benutzt wurden, begannen mit einer gelöschten (Nichterfüllungs) Konfiguration. Wenn Ihr Netzwerk in Betrieb ist, stellen Sie sicher, dass Sie die möglichen Auswirkungen aller Befehle kennen.

#### **In dieser Tabelle sind die verschiedenen Cisco StackPower- und XPS-Kabel aufgeführt:**

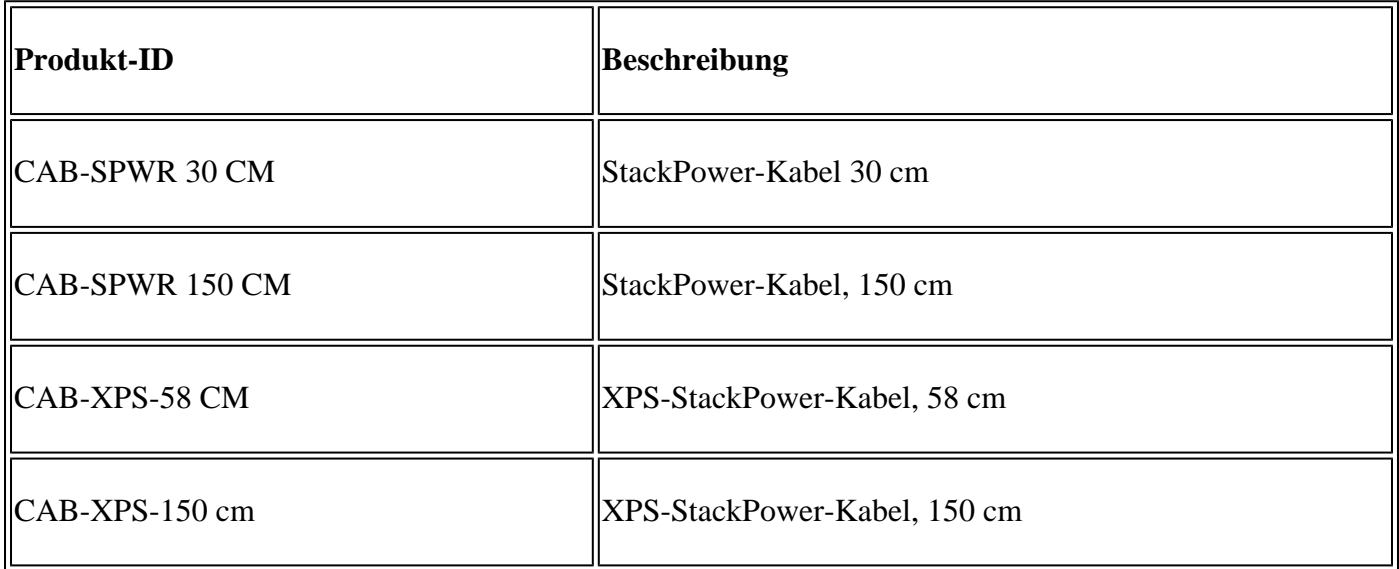

Cisco **StackPower** und XPS-Kabel sind verpolungssicher und weisen farbige Markierungen an den Enden auf, um Ihnen einen besseren Überblick über die Anschlussmöglichkeiten zu geben.

**Tipp:** Das grüne Kabelende kann nur mit einem Cisco Catalyst Switch der Serie 9300 verbunden werden. Das gelbe Ende des Kabels kann mit einem Switch der Serie 9300 oder einem XPS 2200 verbunden werden.

**Abbildung 1.** zeigt eine Ringkonfiguration für die Verwendung der beiden mitgelieferten Cisco **StackPower-**Kabel mit einer Länge von 0,3 m und eines 1,5 m-Kabels. In diesem Beispiel werden die Switches in einem vertikalen Rack gestapelt.

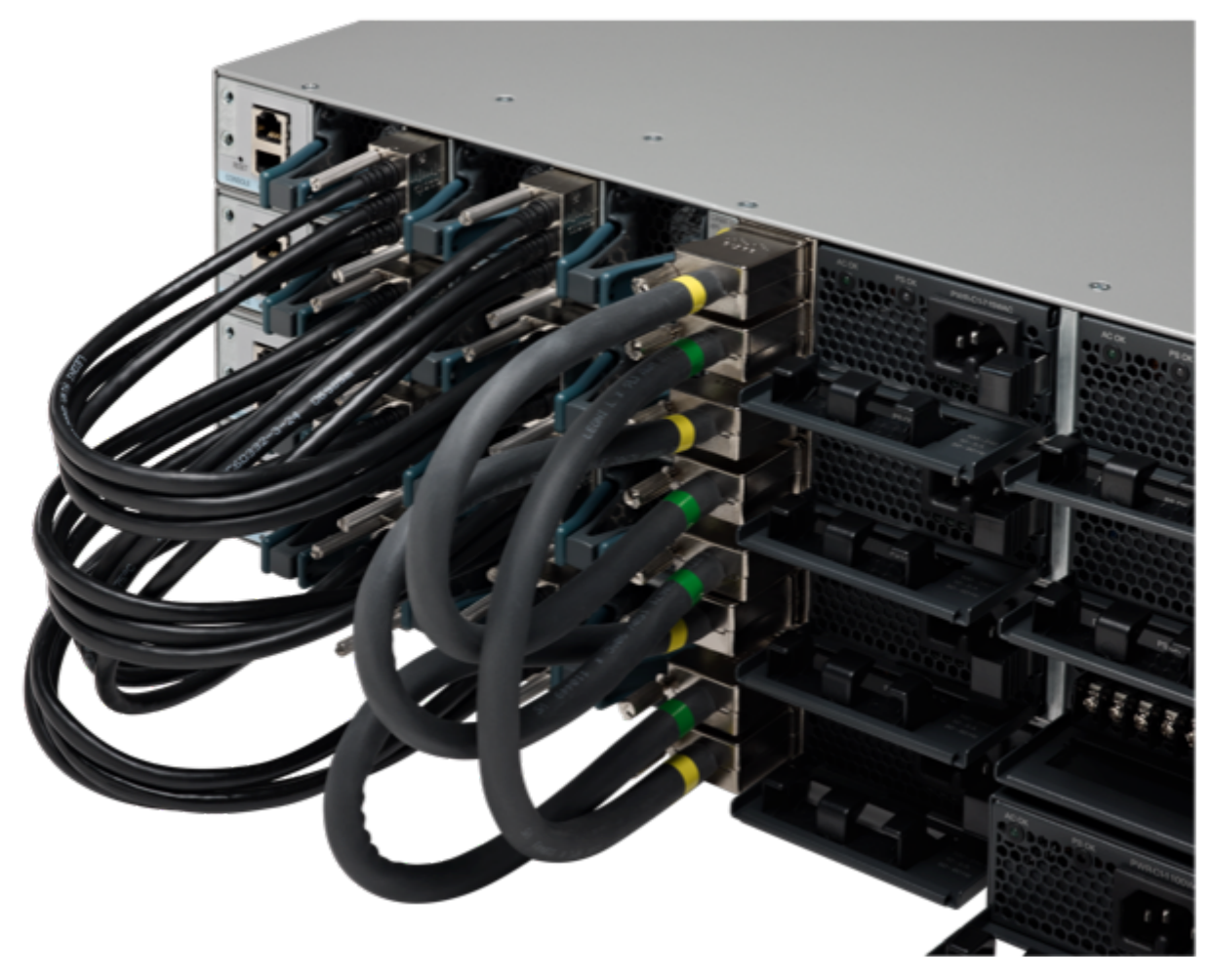

*StackPower- und StackWise-Kabel ordnungsgemäß installiert*

**Abbildung 2.** Ringtopologie

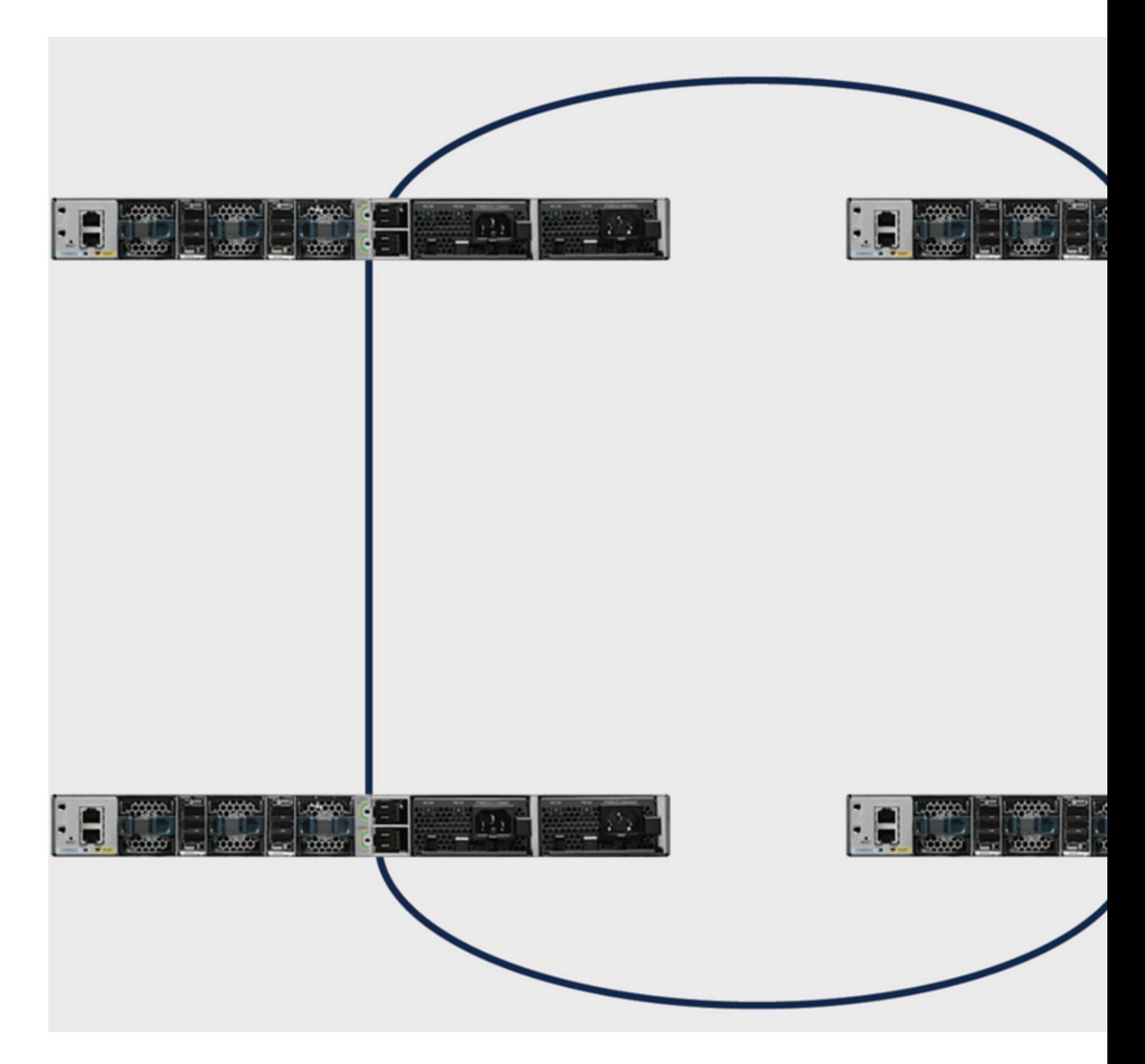

## **Cisco Expandable Power System 2200**

Das erweiterbare Stromversorgungssystem XPS 2200 ist für die Sterntopologie erforderlich. Das XPS 2200 ist das redundante Stromversorgungssystem der nächsten Generation, das Redundanz für bis zu acht Cisco Catalyst Switches der Serie 9300 sowie Cisco StackPower-Funktionen für bis zu acht Switches der Serie 9300 bietet.

Das Cisco eXpandable Power System (XPS) 2200 ist ein Standalone-Stromversorgungssystem, das an Catalyst-Switches angeschlossen werden kann. Das XPS 2200 kann angeschlossene Geräte, bei denen ein Netzteilausfall auftritt, mit Notstromversorgung versorgen oder in einem Catalyst Switch-Power-Stack das Leistungsbudget des Power-Stacks zusätzlich mit Strom versorgen. Die Netzanschlüsse und internen Netzteile des XPS 2200 können im redundanten Netzteilmodus (RPS) oder im Stack-Modus (SP) betrieben werden.

#### **Netzteilmodi des XPS 2200**

Das XPS verfügt über zwei Netzteile, die sich entweder im RPS- oder im SP-Modus befinden können.

Im SP-Modus gehören alle SP-Ports des XPS zum gleichen Power-Stack. Wenn ein Power-Stack ein XPS enthält, ist die Stack-Topologie eine Sterntopologie und besteht aus bis zu neun Switches sowie dem XPS 2200. Das bzw. die XPS-Netzteile im SP-Modus werden im Leistungsbudget berücksichtigt. Wenn sich beide XPS-Netzteile im RPS-Modus befinden, besteht der Power-Stack nur aus Switches, die im SP-Modus mit XPS-Ports verbunden sind. Das Leistungsbudget wird durch die Netzteile dieser Switches bestimmt.

Wenn eine Ungleichheit bei der Rolle der Netzteile vorliegt, z. B. wenn ein XPS-Port für das RPS konfiguriert ist und sich beide Netzteile im SP-Modus befinden, erkennt das XPS die Ungleichheit und sendet eine Fehlermeldung.

#### **Einschränkungen für erweiterbares Stromversorgungssystem 2200**

- Wenn die XPS-Netzteile (Expandable Power System) im RPS-Modus für Ersatznetzteile des Switches verwendet werden, muss das kleinste Netzteil im XPS größer sein als das größte Netzteil in einem Switch, der im RPS-Modus an einen XPS-Port angeschlossen ist.
- Im RPS-Modus kann jedes XPS-Netzteil unabhängig von der Größe ein einziges Switch-Netzteil sichern.
- Wenn Sie ein Netzteil aus dem Power-Stack (aus einem Switch oder dem XPS) entfernen, achten Sie darauf, dass es nach dem Entfernen nicht die verfügbare Energie verbraucht, um einen Lastabwurf zu verursachen.
- Cisco Catalyst Switches der Serie 9300L unterstützen StackPower und XPS 2200 nicht.

**Abbildung 3:** Zeigt eine Sterntopologiekonfiguration an. In diesem Beispiel werden die Switches in einem vertikalen Rack gestapelt

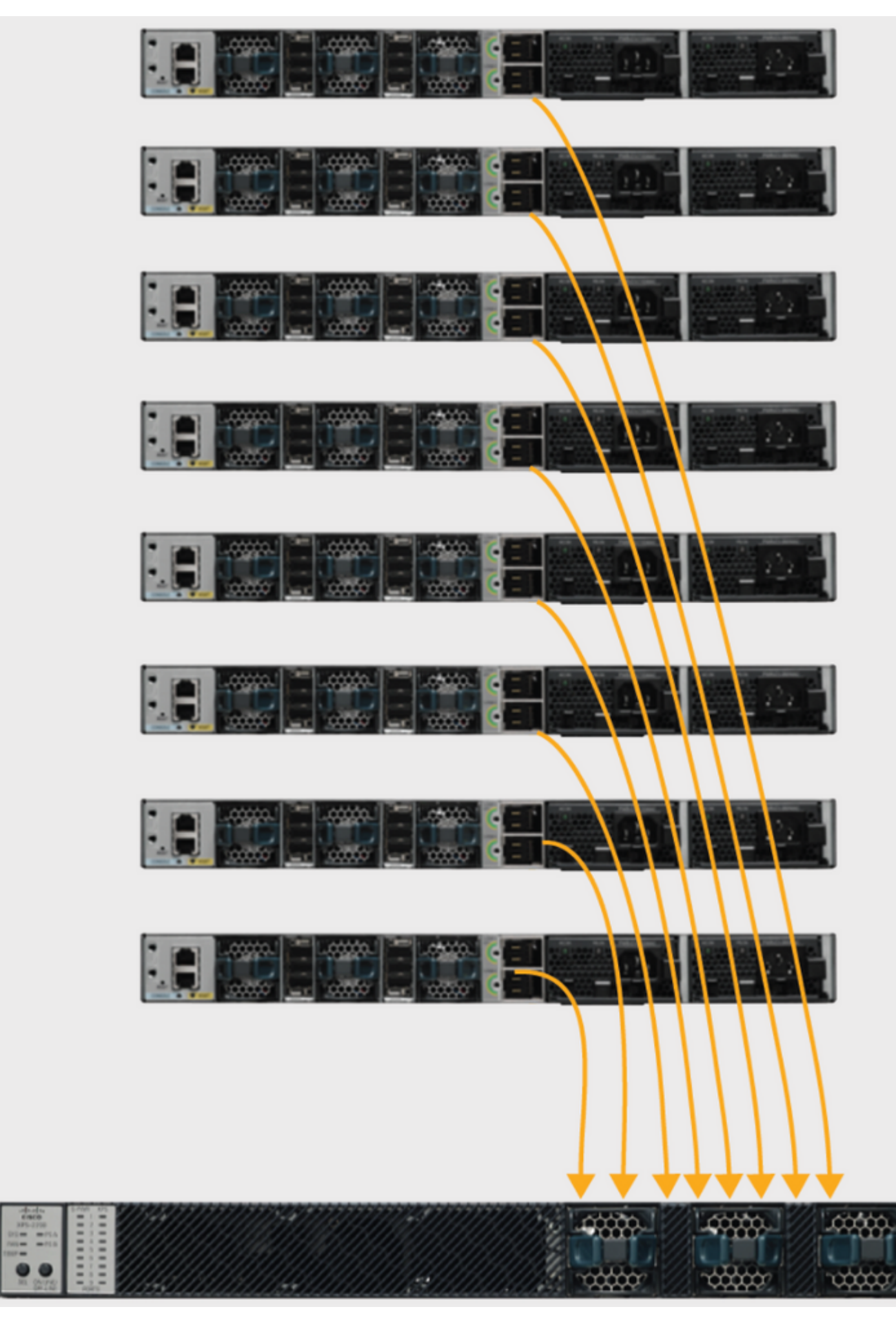

Im Lieferumfang der Cisco Catalyst Switches der Serie 9300 sind verschiedene Netzteiloptionen enthalten.

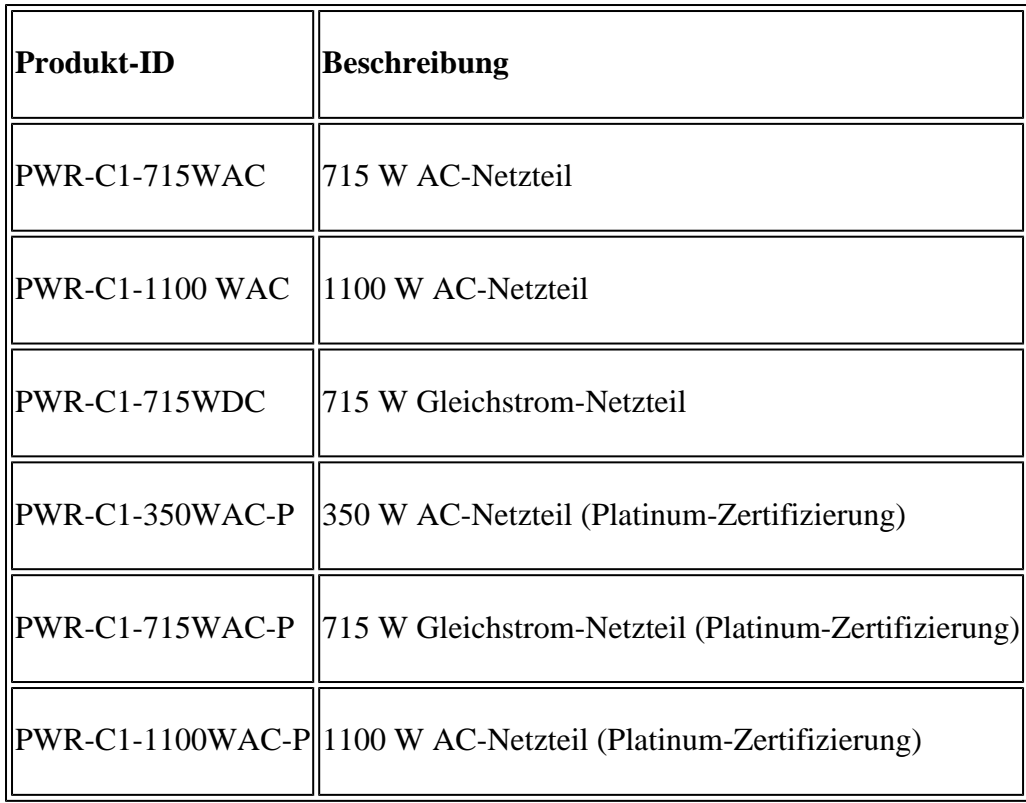

Die Cisco Catalyst Switches der Serie 9300 verfügen über zwei Steckplätze für redundante Netzteile. Es wird jedoch nur ein Netzteil für einen einzelnen Switch benötigt, es sei denn, ein 48-Port-Switch verfügt über eine vollständige PoE+-Unterstützung. In diesem Fall liegt der Strombedarf bei mehr als 1700 W, d. h. mehr als die 1100 W, die vom größten verfügbaren Netzteil bereitgestellt werden. Wenn der Switch in einem Cisco StackPower-Stack bereitgestellt wird, ist möglicherweise kein zweites Netzteil erforderlich, wenn der Stack über zusätzliche Leistung verfügt, um die Anforderungen dieses Switches zu erfüllen. Der Netzteilsteckplatz muss jedoch abgedeckt werden, um den ordnungsgemäßen Luftstrom aufrechtzuerhalten.

Sie können die Netzteiltypen entweder in einem Standalone-Switch oder in einem Stack mischen. Das heißt, Sie können ein 350-W-Wechselstrom-Netzteil (das Standard-Netzteil für einen Nur-Daten-Switch) mit einem 715-W- oder 1100-W-Wechselstrom-Netzteil (das Standard-Netzteil für einen Full-PoE-Switch) oder mit einem 715-W-Gleichstrom-Netzteil kombinieren.

## **Hinzufügen eines neuen Switches zu einer StackPower-Lösung**

Die Cisco StackPower-Technologie reserviert ausreichend Strom, um die MCU eines Cisco Catalyst Switches der Serie 9300 freizugeben. Dadurch wird die Ausfallsicherheit des Stacks erhöht. Neue Mitglieder können einem Power Stack (Ring oder Stern) ohne Serviceunterbrechung hinzugefügt werden. Es ist auch möglich, zwei funktionsfähige Ringe zu "verschmelzen" (Beispiel: zwei Ringe von zwei zu einem einzigen Ring von vier) ohne Service-Unterbrechung zu einem der beiden Ringe. In allen Fällen (um sicherzustellen, dass keine Serviceunterbrechung auftritt) muss darauf geachtet werden, dass der Ring nur zu einem bestimmten Zeitpunkt unterbrochen wird.

## **StackPower-Betriebsmodi**

Cisco StackPower hat zwei Betriebsmodi: Shared und Redundant.

Im **Freigabemodus** ist standardmäßig die gesamte Eingangsleistung überall im Stack verfügbar. Die insgesamt verfügbare Leistung wird für Entscheidungen zur Leistungszuweisung verwendet. Wenn ein Netzteil ausfällt, wird die verfügbare, im Budget nicht enthaltene Leistung verwendet, und die Systemkomponenten oder PoE-Geräte bleiben davon unberührt. Wenn das Budget nicht ausreichend

Leistung bereitstellt, können die PoE-Geräte ausgeschaltet werden, gefolgt von den Switches entsprechend der Priorität. Standardmäßig lautet die Reihenfolge für den Lastabwurf wie folgt:

- Ports mit niedriger Priorität
- Ports mit hoher Priorität
- Switches

Die Energiepriorität kann konfiguriert werden. Standardmäßig werden alle Ports im System mit niedriger Priorität behandelt.

Im **redundanten Modus** wird die Leistung des größten Netzteils vom Leistungsbudget abgezogen. Dies reduziert die insgesamt verfügbare Leistung, ermöglicht jedoch die Bereitstellung von Notstromversorgung bei einem Ausfall des Netzteils.

**Abbildung 4:** zeigt gemeinsame Nutzung und redundante StackPower-Betriebsmodi

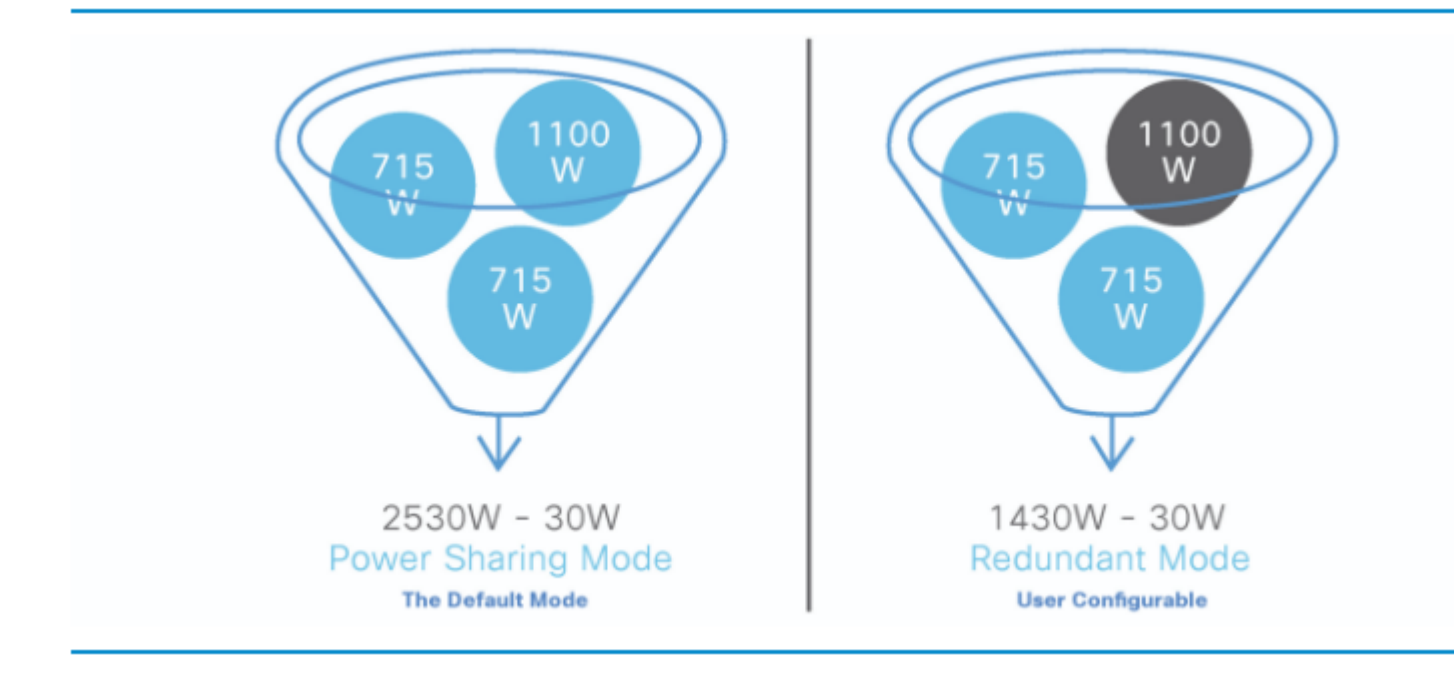

**Tipp:** StackPower reserviert außerdem 30 W, falls dem Stack ein neuer Switch hinzugefügt wird.

## **Intelligentes Load Management**

Cisco StackPower verfügt über ein Prioritätsschema für bis zu acht Switches in einem Daten-Stack und alle Ports des gesamten Stacks. Die Prioritäten werden standardmäßig bei der Erstellung des Stacks festgelegt. Sie sind jedoch konfigurierbar und wirken sich auf die Priorität aus, mit der ein Switch oder ein strombetriebenes Gerät mit Strom versorgt wird. Die Priorität bestimmt die Reihenfolge, in der die mit Strom versorgten Geräte und Switches bei einem Stromausfall abgeschaltet werden. Intelligentes Load Management ermöglicht einen sanften Lastabwurf. Der Switch verfügt über drei konfigurierbare Prioritäten: die System- (oder Switch-) Priorität, die Priorität von PoE-Ports (Power over Ethernet) mit hoher Priorität und die Priorität von PoE-Ports mit niedriger Priorität.

**Abbildung 5:** Zeigt die Cisco StackPower-Standardprioritäten an

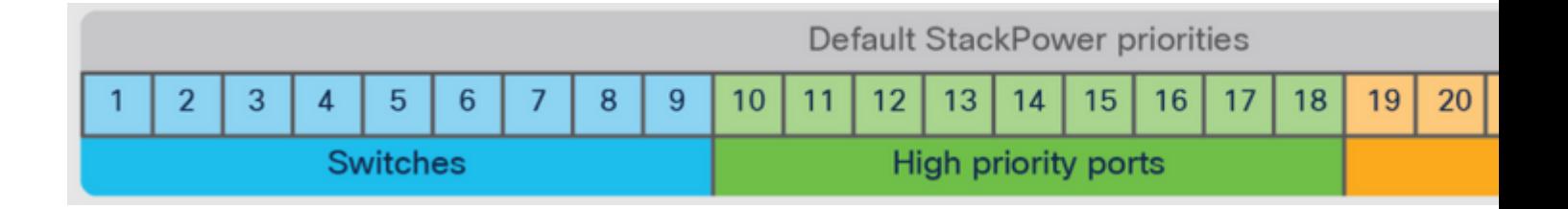

**Tipp:** Wenn keine dieser Prioritätsbereiche konfiguriert ist, lauten die Standardprioritätsbereiche 1 bis 9 für Switches, 10 bis 18 für vorrangige Ports und 19 bis 27 für nachrangige Ports.

### **Konfigurieren von Cisco StackPower**

Definieren Sie den StackPower-Modus und andere Werte eines benutzerdefinierten Stacks mit dem Befehl **stack-power stack <NAME>.**

```
<#root>
Catalyst-9300(config)#
stack-power stack MyPowerStack
Catalyst-9300(config-stackpower)#
?
Power stack configuration mode:
  default Set a command to its defaults
  exit Exit from power stack configuration
  mode Power stack mode
  no Negate a command or set its defaults
```
Geben Sie den gewünschten Switch an, um Prioritätswerte mit dem **Befehl <Nummer> des Stack-Netzschalters zu** konfigurieren.

<#root>

Catalyst-9300#

**configure terminal**

```
Enter configuration commands, one per line. End with CNTL/Z
Catalyst-9300(config)#
```
**stack-power switch 3**

Catalyst-9300(config-switch-stackpower)#

**power-priority switch 3**

```
Catalyst-9300(config-switch-stackpower)#
```
**power-priority high 10**

```
Catalyst-9300(config-switch-stackpower)#
```

```
power-priority low 20
```

```
Catalyst-9300(config)#
```
**end**

**Tipp:** Sie können die Prioritätswerte der einzelnen Switches im Power-Stack und aller vorrangigen und nachrangigen Ports an diesem Switch so konfigurieren, dass die Reihenfolge festgelegt wird, in der Switches und Ports bei Stromausfall und Lastabwurf abgeschaltet werden. Prioritätswerte liegen zwischen 1 und 27; Switches und Ports mit den höchsten Werten werden zuerst heruntergefahren.

Konfigurieren Sie eine Schnittstelle mit dem Befehl **power inline port priority <high/low> als hohe** oder niedrige Priorität.

```
<\#rootCatalyst-9300(config)#
interface GigabitEthernet1/0/1
Catalyst-9300(config-if)#
power inline port priority ?
high high priority port
low low priority port
```
**Tipp:** Auf jedem Switch muss der Switch-Prioritätswert niedriger als die Port-Prioritätswerte sein, und der Wert für die hohe Priorität muss niedriger als der Wert für die niedrige Priorität festgelegt werden. Wir empfehlen, für jeden Switch und seine Ports mit hoher und niedriger Priorität einen anderen Prioritätswert zu konfigurieren. Diese Konfiguration begrenzt die Anzahl der Geräte, die bei einem Stromausfall gleichzeitig heruntergefahren werden. Wenn Sie versuchen, denselben Prioritätswert auf verschiedenen Switches in einem Power-Stack zu konfigurieren, ist die Konfiguration zulässig, es wird jedoch eine Protokollmeldung angezeigt.

#### **Überprüfen der StackPower-Konfiguration**

Verwenden Sie diesen Abschnitt, um zu überprüfen, ob Ihre Konfiguration ordnungsgemäß funktioniert.

Überprüfen Sie, ob der Power-Stack vom Switch richtig identifiziert wurde und ob die StackPower-Ports mit dem Befehl **show stack-power detail** verbunden sind. Dieser Befehl zeigt auch Topologieinformationen an und kann verwendet werden, um zu überprüfen, ob der Stack wie erwartet verkabelt ist.

<#root>

Catalyst-9300#

Power Stack Stack Stack Total Rsvd Alloc Unused Num Num Name Mode Topolgy Pwr(W) Pwr(W) Pwr(W) Pwr(W) SW PS -------------------- ------ ------- ------ ------ ------ ------ --- - Powerstack-1 SP-PS Ring 5115 35 1180 3900 4 5 Power stack name: Powerstack-1 **<<---- StackPower Name** Stack mode: Power sharing **<<---- StackPower Operational Mode** Stack topology: Ring Switch 1: Power budget: 1200 Power allocated: 240 Low port priority value: 20 High port priority value: 11 Switch priority value: 2 Port 1 status: Connected Port 2 status: Connected Neighbor on port 1: Switch 4 - dcf7.199a.5e80 Neighbor on port 2: Switch 2 - 046c.9d1f.3400 Switch 2: Power budget: 1230 Power allocated: 240 Low port priority value: 19 High port priority value: 10 Switch priority value: 1 **<<---- Priority StackPower values** Port 1 status: Connected Port 2 status: Connected Neighbor on port 1: Switch 1 - 046c.9d1f.3b80 **<<---- StackPower neighbors** Neighbor on port 2: Switch 3 - 046c.9d1f.6c00 Switch 3: Power budget: 1230 Power allocated: 240 Low port priority value: 21 High port priority value: 12 Switch priority value: 3 Port 1 status: Connected **<<---- StackPower ports status**

```
Port 2 status: Connected
```
Neighbor on port 1: Switch 2 - 046c.9d1f.3400 Neighbor on port 2: Switch 4 - dcf7.199a.5e80

Switch 4: Power budget: 1420 Power allocated: 460 Low port priority value: 22 High port priority value: 13 Switch priority value: 4 Port 1 status: Connected Port 2 status: Connected Neighbor on port 1: Switch 3 - 046c.9d1f.6c00 Neighbor on port 2: Switch 1 - 046c.9d1f.3b80

**In dieser Tabelle sind die verschiedenen Befehle aufgeführt, die zum Überprüfen von StackPower verwendet werden können:**

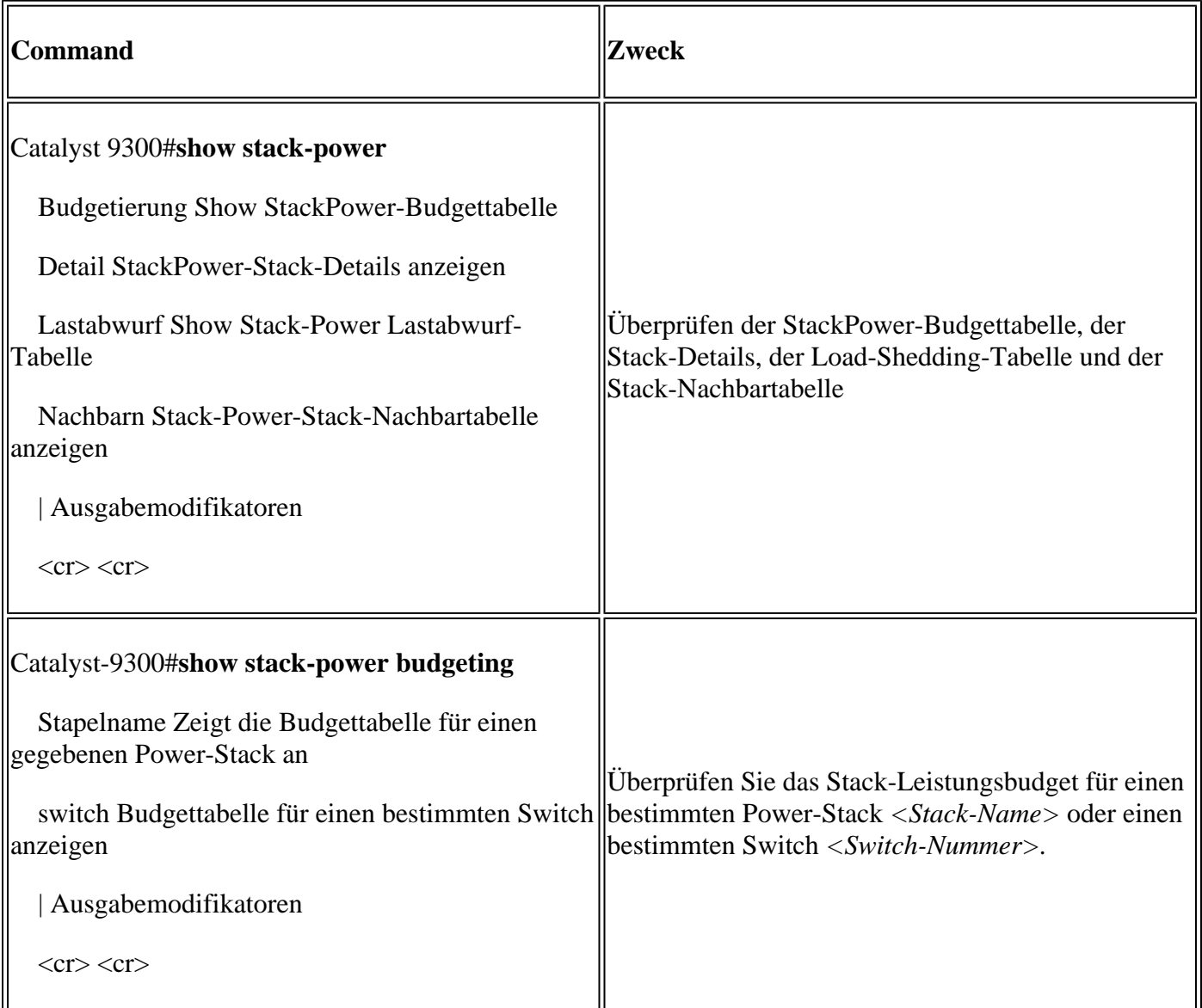

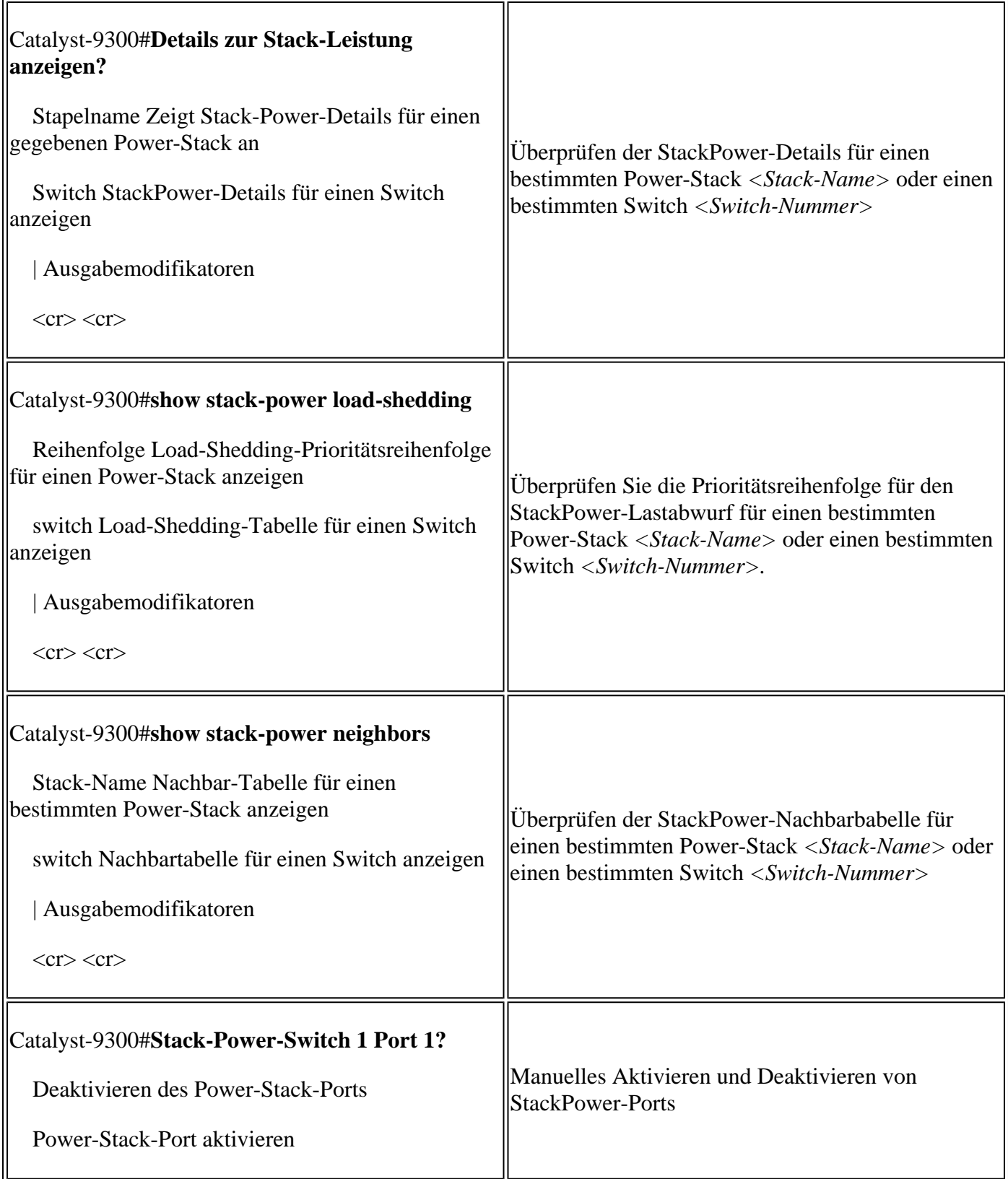

Verwenden Sie den Befehl **show environment power all**, um den Status der Netzteile für jeden Switch im Stack anzuzeigen. Diese Ausgabe zeigt einen Stack mit vier Elementen. Netzteile sind in den Bänken 1A, 1B und 4B nicht vorhanden.

<#root>

Catalyst-9300#

**show environment power all**

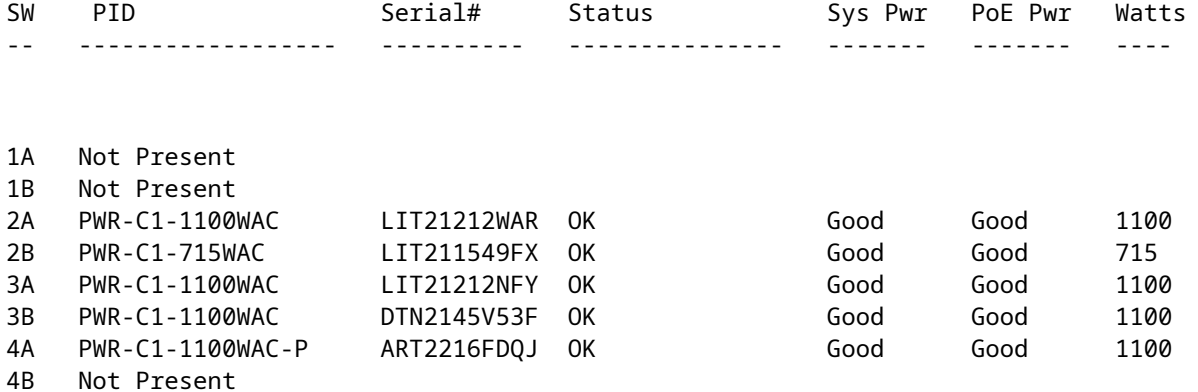

**Tipp:** Netzteil-Steckplätze werden von links nach rechts benannt, d. h., Netzteil-Steckplatz A befindet sich auf der linken Seite und Netzteil-Steckplatz B befindet sich auf der rechten Seite (am nächsten am Switch-Edge).

### **Konfigurieren des Cisco Expandable Power System 2200**

Definieren des XPS-Namens und anderer Werte eines benutzerdefinierten Stacks

```
<#root>
Catalyst-9300(config)#
power xps ?
  <1-16> Switch Number
Catalyst-9300(config)#
power xps 1 name ? \leq \leq---- In a stacked system, the switch-number entered must be the switch number
 WORD Name of the XPS
 serialnumber Use the XPS serial number as the name <<---- Use the serial number of the XPS 2200 as
Catalyst-9300(config)#
power xps 1 name MY_XPS ? <<---- Enter a name for the XPS 2200 system. The name can have up to 20 chara
  <sub>cr</sub> > <sub>cr</sub></sub>
Catalyst-9300(config)#
power xps 1 port 1 name ? <<---- Enter a name for the XPS 2200 switch 1 stackpower port 1
 WORD Name of port
  hostname Use the connected switch's hostname as the port name
  serialnumber Use the connected switch's serial number as the port name
```
Geben Sie den gewünschten Switch und Stackpower-Port an, um den XPS-Modus, die Priorität und die Rollenwerte zu konfigurieren.

<#root> Catalyst-9300# **power xps 1 port 1 ? <<---- Switch 1 StackPower port 1** mode Set the mode of the XPS port priority Set the priority of the XPS port role Set the role of the XPS port Catalyst-9300# **power xps 1 port 1 mode ?** disable Set XPS port mode to disable **<<---- Disable (shut down) the XPS port.** enable Set XPS port mode to enable **<<---- Enable the XPS port. This is the default** Catalyst-9300# **power xps 1 port 1 priority ?** <1-9> XPS port priority <<---- Set the RPS priority of the port. The range is 1 to 9, The 1 is the highest priority. The default Catalyst-9300# **power xps 1 port 1 role ?** auto Set XPS port role to auto Stack Power **<<---- The port mode is determined by the switch connected to the port. This is the default.** rps Set XPS port role to RPS

Geben Sie den gewünschten Switch zum Konfigurieren des XPS-Netzteilmodus an.

<<---- The XPS acts as a back up if the switch power supply fails. At least one RPS power supply must be

<#root>

```
Catalyst-9300#
power xps 1 supply ? <<---- Select the power supply to configure. Power supply A is on the left (label
  A XPS power supply A
  B XPS power supply B
Catalyst-9300#
power xps 1 supply A mode ?
  rps RPS
<<---- Set the power supply mode to RPS, to back up connected switches. This is the default setting for
  sp Stack Power
<<---- Set the power supply mode to stack power (SP), to participate in the power stack. This is the default set
Catalyst-9300#
power xps 1 supply A
  (
on|off
)
<<---- Sets the XPS power supply to be on or off. The default is for both power supplies to be on.
```
#### **Überprüfen der Konfiguration des Cisco XPS 2200**

Verwenden Sie diesen Abschnitt, um zu überprüfen, ob Ihre Konfiguration ordnungsgemäß funktioniert.

#### **In dieser Tabelle sind die verschiedenen Befehle aufgeführt, die zum Überprüfen des Cisco XPS 2200 verwendet werden können:**

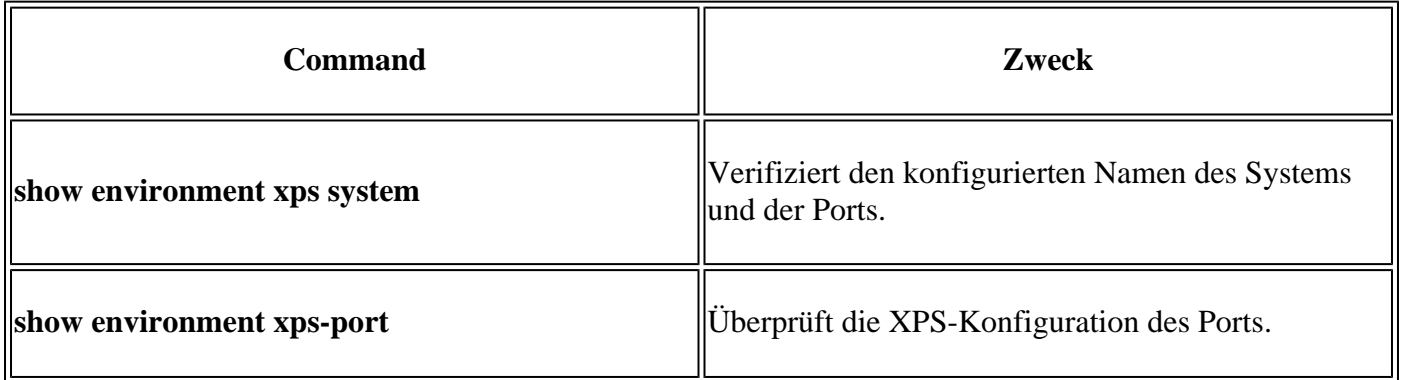

## **Fehlerbehebung**

Dieser Abschnitt enthält Informationen, die Sie zur Fehlerbehebung bei Ihrer Konfiguration verwenden können.

**Problem - Ungültiger Klingelton**: Der C9300 unterstützt einen StackPower-Stack mit vier Elementen. Ein häufiges Problem tritt auf, wenn ein Daten-Stack mit mehr als vier Einheiten für einen einzelnen StackPower-Ring physisch verkabelt ist. Das System generiert ein Syslog, das eine ungültige Topologie meldet.

%PLATFORM\_STACKPOWER-3-INVALID\_TOPOLOGY: Invalid power stack topology observed by switch 1. More than four

**Lösung:** Konfigurieren Sie Power-Stacks mit maximal vier Elementen, wenn eine Ringtopologie verwendet wird. Wenn der Datenstack mehr als vier Elemente enthält, verkabeln Sie zwei oder mehr StackPower-Ringe. Der einzelne Daten-Stack unterstützt mehrere Power-Stacks.

**Problem - Probleme mit** der **Kabelverbindung:** Wenn die Verbindung eines Switches mit dem an die StackPower-Ports angeschlossenen Kabel unterbrochen wird, sieht das System dies als Wiedereinschaltung und generiert ein Syslog.

%PLATFORM\_STACKPOWER-6-CABLE\_EVENT: Switch 4 stack power cable 2 inserted

**Lösung:** Das Syslog gibt an, welcher Switch und welcher Port die Verbindung trennt. Untersuchen Sie das Kabel, und schließen Sie die Verbindung wieder an. Wenn das Problem weiterhin besteht, wenden Sie sich an das Technical Assistance Center (TAC).

**Problem - Unausgewogene Netzteile:** Wenn ein Stack-Element eine unausgewogene Anzahl an Netzteilen enthält, generiert das System ein Syslog.

%PLATFORM\_STACKPOWER-4-UNBALANCED\_PS: Switch 1's power stack has unbalanced power supplies

**Lösung:** Installieren Sie in jedem Chassis im Power-Stack die gleiche Anzahl von Netzteilen. Die Unterstützung von Netzteilen mit verschiedenen Wattzahlen in einem einzelnen Chassis ist möglich.

**Problem - StackPower-Konflikt:** Wenn ein StackPower-System mehr als vier Mitglieder enthält, generiert das System ein Syslog.

%PLATFORM\_STACKPOWER-4-PRIO\_CONFLICT: Switch 4's power stack has conflicting power priorities. Device po

**Lösung:** Bis zu vier Switches können in einer Ringtopologie Teil eines Power-Stacks sein, und bis zu acht Switches können in einer Sterntopologie mit XPS 2200 gemeinsam mit Strom versorgt werden.

**Problem - StackPower-Redundanzverlust:** Wenn eine Stromquelle in einem StackPower-System (redundanter Modus) nicht mehr im Stack vorhanden ist oder ein Funktionsproblem vorliegt, generiert das System ein Syslog.

%PLATFORM\_STACKPOWER-4-REDUNDANCY\_LOSS:Switch 3's power stack lost redundancy and is now operating in po

**Lösung:** Überprüfen Sie das StackPower-Kabel und die Stromquelle, um ein Hardwareproblem mit dem Netzteil zu validieren/zu beheben.

**Problem - StackPower-Kabel A Current (Aktuell)**: Möglicherweise weist es auf einen Hardwarefehler hin.

%PLATFORM\_STACKPOWER-4-CABLE\_A\_CURRENT\_IN: Switch 1 stack power cable 1 inward current is over the limit

**Lösung:** Wenden Sie sich zur weiteren Fehlerbehebung an das TAC.

**Problem - Unverbundene StackPower-Ports bei einem angeschlossenen Kabel:** Stellen Sie sicher, dass sich die StackPower-Ports nicht im ausgeschalteten Zustand befinden, wenn Sie die Stack-Netzkabel anschließen. Wenn ein Kabel mit einem geschlossenen Port verbunden wird, bleibt das andere Ende im Status **NoConn**. In diesem Szenario war ein Datenstapelkabel mit acht Elementen nicht richtig eingestellt, und es traten Probleme auf, die dazu führten, dass mehrere Ports geschlossen wurden. Nachdem das Stack-Kabel richtig installiert wurde, konnte die StackPower-Topologie nicht wie erwartet aufgelöst werden.

#### <#root>

C9300-Stack#

**show stack-power neighbors**

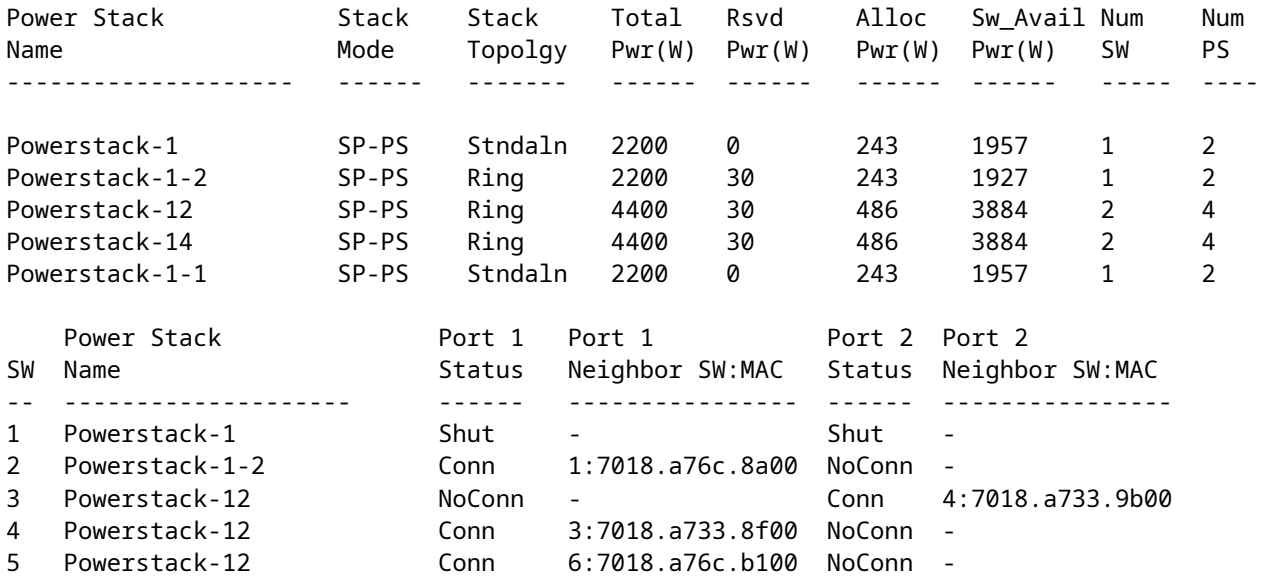

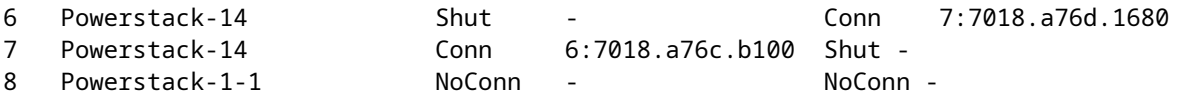

**Lösung:** Fehler und Fehlerzustände können dazu führen, dass Power-Stack-Ports heruntergefahren werden und müssen manuell entweder über die Befehlszeile oder durch ein Neuladen des Systems wieder aktiviert werden.

# **Überlegungen**

- Nur vier Switches pro Stack in einer Ring-Topologie.
- Niedrige Werte werden im Hinblick auf Switch- und Port-Priorität gegenüber hohen Werten bevorzugt.
- Der Wert für die Switch-Priorität muss kleiner als der Wert für die Port-Priorität sein.
- Der Wert für die hohe Priorität muss niedriger als der Wert für die niedrige Priorität festgelegt werden.
- Trennen Sie ggf. nur die StackPower-Kabel, und schließen Sie sie erneut an. Durch unnötiges Wiedereinsetzen wird die Lebensdauer des Kabels reduziert.
- Ein neuer Switch kann ohne Serviceunterbrechung einem bestehenden Power-Stack hinzugefügt werden - StackPower-Kabel können während des Betriebs eingesetzt werden.
- Wenden Sie sich an das TAC, wenn das Problem weiterhin besteht.

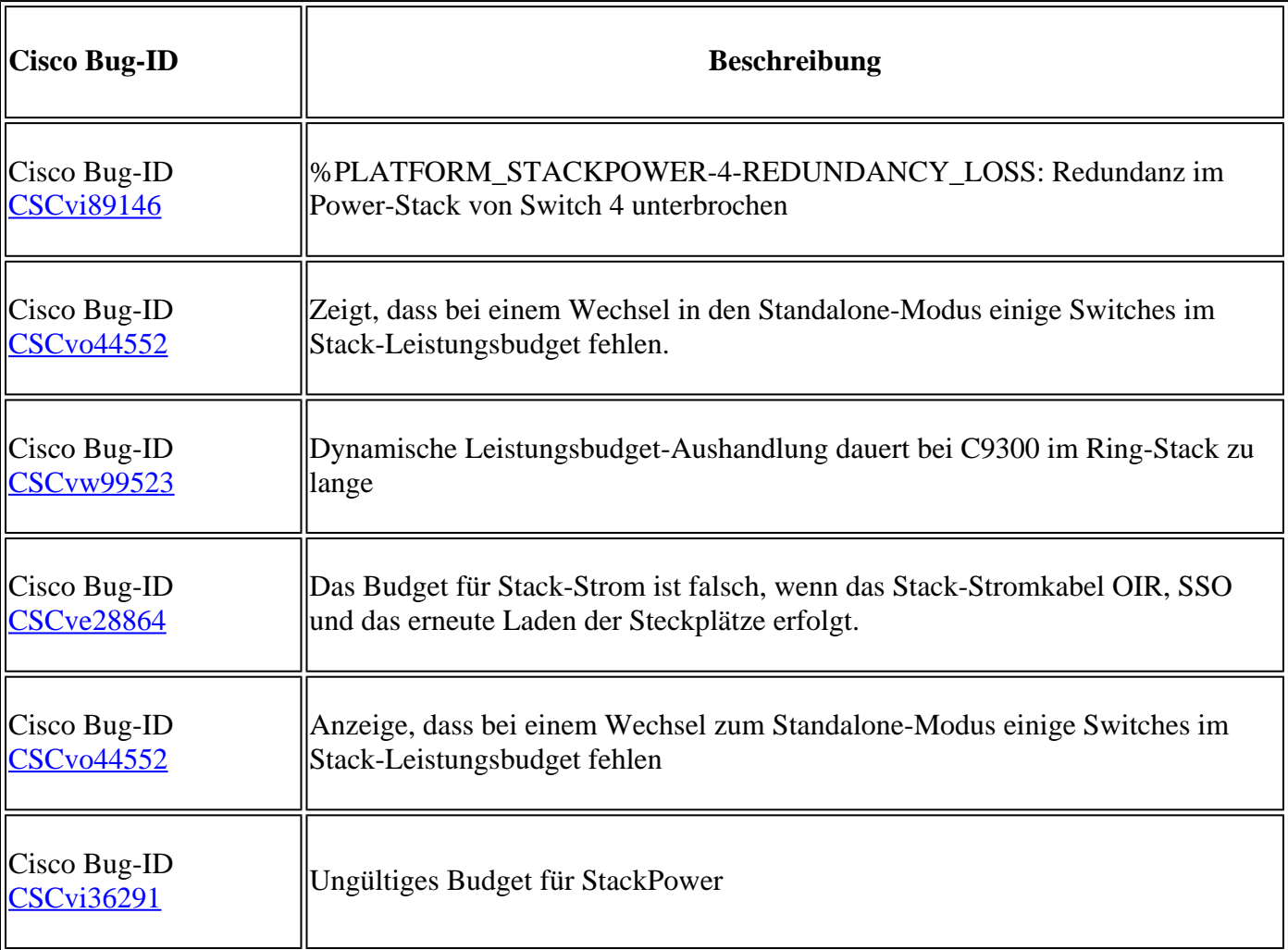

### **StackPower-Hinweise**

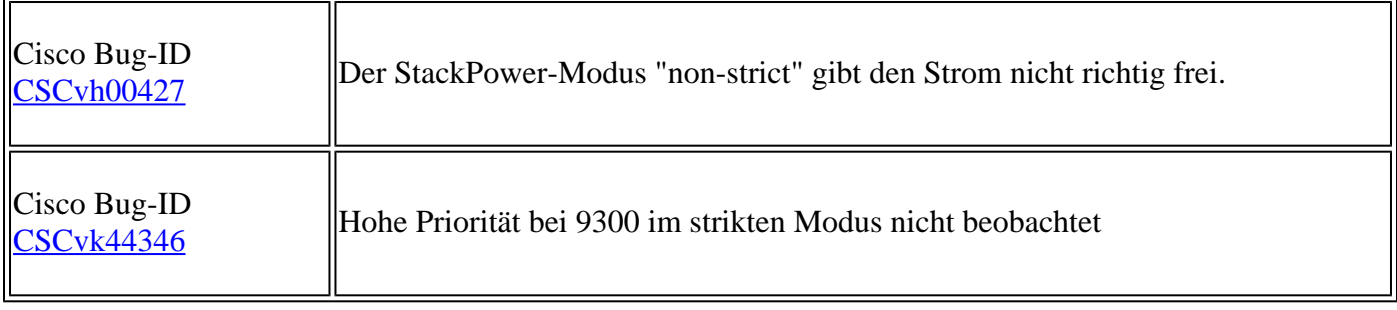

# **Zugehörige Informationen**

[Whitepaper: Cisco StackPower](/content/en/us/products/collateral/switches/catalyst-9300-series-switches/white-paper-c11-741945.html)

[Hardwareinstallationsanleitung für Cisco Catalyst Switches der Serie 9300](/content/en/us/td/docs/switches/lan/catalyst9300/hardware/install/b_c9300_hig/b_c9300_hig_chapter_010.html)

[Technischer Support und Dokumentation für Cisco Systeme](https://www.cisco.com/c/de_de/support/index.html)

#### Informationen zu dieser Übersetzung

Cisco hat dieses Dokument maschinell übersetzen und von einem menschlichen Übersetzer editieren und korrigieren lassen, um unseren Benutzern auf der ganzen Welt Support-Inhalte in ihrer eigenen Sprache zu bieten. Bitte beachten Sie, dass selbst die beste maschinelle Übersetzung nicht so genau ist wie eine von einem professionellen Übersetzer angefertigte. Cisco Systems, Inc. übernimmt keine Haftung für die Richtigkeit dieser Übersetzungen und empfiehlt, immer das englische Originaldokument (siehe bereitgestellter Link) heranzuziehen.